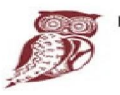

ΕΛΛΗΝΙΚΗ ΔΗΜΟΚΡΑΤΙΑ Υπουργείο Παιδείας και Θρησκευμάτων

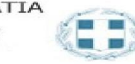

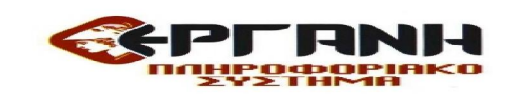

#### ΠΡΟΓΡΑΜΜΑ ΜΑΘΗΤΕΙΑΣ:«2019-2020/(ΥΠΠΘ)/1 ΜΑΘΗΤΕΙΑ/ΕΠΑΛ/Δ' ΦΑΣΗ ΥΛΟΠΟΙΗΣΗΣ ΜΕΤΑΛΥΚΕΙΑΚΟΥ ΈΤΟΥΣ - ΤΑΞΗ ΜΑΘΗΤΕΙΑΣ ΑΡΜΟΔΙΟΤΗΤΑΣ ΥΠΟΥΡΓΕΙΟΥ ΠΑΙΔΕΙΑΣ ΚΑΙ ΘΡΗΣΚΕΥΜΑΤΩΝ»

### Οδηγίες για την συμπλήρωση του Εντύπου Ε3.4: Αναγγελία έναρξης / μεταβολών σύμβασης Μαθητείας ΕΚΔ:04.11.2019

#### («2019-2020/(ΥΠΠΘ)/1 ΜΑΘΗΤΕΙΑ/ΕΠΑΛ/Δ' ΦΑΣΗ ΥΛΟΠΟΙΗΣΗΣ ΜΕΤΑΛΥΚΕΙΑΚΟΥ ΈΤΟΥΣ - ΤΑΞΗ ΜΑΘΗΤΕΙΑΣ ΑΡΜΟΔΙΟΤΗΤΑΣ ΥΠΟΥΡΓΕΙΟΥ ΠΑΙΔΕΙΑΣ ΚΑΙ ΘΡΗΣΚΕΥΜΑΤΩΝ»)

# ΣΥΝΟΠΤΙΚΗ ΠΑΡΟΥΣΙΑΣΗ-ΠΛΗΡΟΦΟΡΙΕΣ

i. Το έντυπο Ε3.4: Αναγγελία έναρξης / μεταβολών σύμβασης Μαθητείας (στο εξής Ε3.4) υποβάλλεται στις περιπτώσεις πραγματοποίησης μαθητείας (ΕΠΑΣ, ΟΑΕΔ, Μεταλυκειακό Έτος Μαθητείας – αρμοδιότητας ΥΠΠΘ, ΙΕΚ). Τα είδη των εντύπων Ε3.4 είναι τέσσερα: Ε3.4- ΕΝΑΡΞΗ, Ε3.4- ΔΙΑΚΟΠΗ/ΛΗΞΗ, Ε3.4- ΟΡΘΗ ΕΠΑΝΑΛΗΨΗ και Ε3.4- ΤΡΟΠΟΠΟΙΗΣΗ ΟΡΓΑΝΩΣΗΣ ΧΡΟΝΟΥ ΜΑΘΗΤΕΙΑΣ.

ii. Για την ολοκλήρωση της υποβολής του εντύπου Ε3.4-ΕΝΑΡΞΗ συνυποβάλλονται με συνημμένο αρχείο, όπου απαιτείται, τα νομιμοποιητικά έγγραφα.

iii. Διορθώσεις υποβληθέντων Ε3.4 εντύπων, μπορούν να γίνονται με νέα υποβολή Ε3.4- ΟΡΘΗ ΕΠΑΝΑΛΗΨΗ και μόνο για συγκεκριμένα πεδία του εντύπου.

iv. Το έντυπο Ε3.4-ΕΝΑΡΞΗ υποβάλλεται το αργότερο πριν από την έναρξη της πραγματοποίησης της μαθητείας. Σε περίπτωση διακοπής ή λήξης, υποβάλλεται έντυπο Ε3.4- ΔΙΑΚΟΠΗ το αργότερο τέσσερις (4) εργάσιμες ημέρες από τη διακοπή ή τη λήξη.

v. Σε περίπτωση τροποποίησης της οργάνωσης του χρόνου μαθητείας, υποβάλλεται έντυπο Ε3.4- ΤΡΟΠΟΠΟΙΗΣΗ ΟΡΓΑΝΩΣΗΣ ΧΡΟΝΟΥ ως προς τα μεταβαλλόμενα στοιχεία το αργότερο έως και την ίδια ημέρα αλλαγής ή τροποποίησης της οργάνωσης του χρόνου πρακτικής άσκησης και σε κάθε περίπτωση πριν την ανάληψη υπηρεσίας*.*

vii. Η ηλεκτρονική υποβολή του εντύπου του Ε3.4-ΕΝΑΡΞΗ είναι δυνατή και μετά την παρέλευση των προβλεπόμενων προθεσμιών.

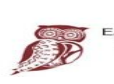

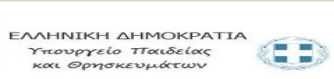

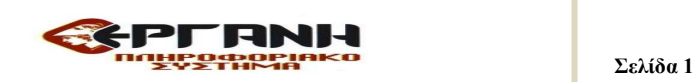

#### Εισαγωγή αναγγελίας έναρξης/μεταβολών απασχόλησης ωφελούμενου.

# Στην επιλογή Ειδικά έντυπα Αναγγελίες Συμβάσεων Μαθητείας στο κύριο μενού, επιλέγεται Εισαγωγή.

Στην αρχική οθόνη του ΠΣ ΕΡΓΑΝΗ από τη γραμμή μενού στο πάνω μέρος της οθόνης επιλέξτε [Ειδικά Έντυπα] – [Ε3.4: Αναγγελία έναρξης / μεταβολών σύμβασης Μαθητείας] – [Εισαγωγή] ή από τον σχετικό πίνακα και την ενότητα [Αναγγελίες Πρακτικής Άσκησης] κάντε κλικ στο [Για να καταχωρήσετε νέα Αναγγελία Συμβάσεων Μαθητείας, πατήστε εδώ:].

#### Αρχική Σελίδα] επιλέγεται «Εισαγωγή»

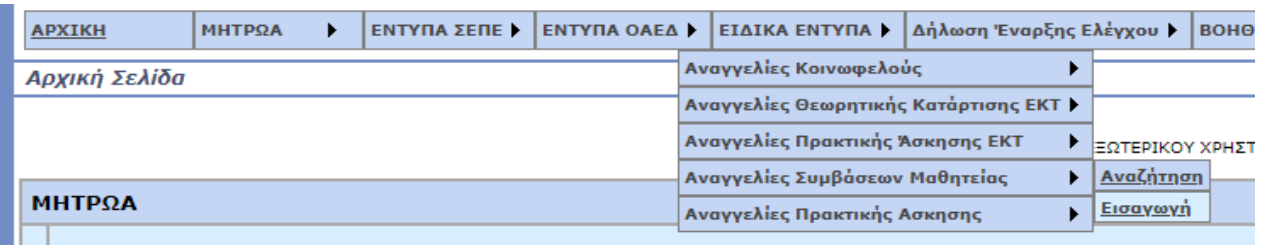

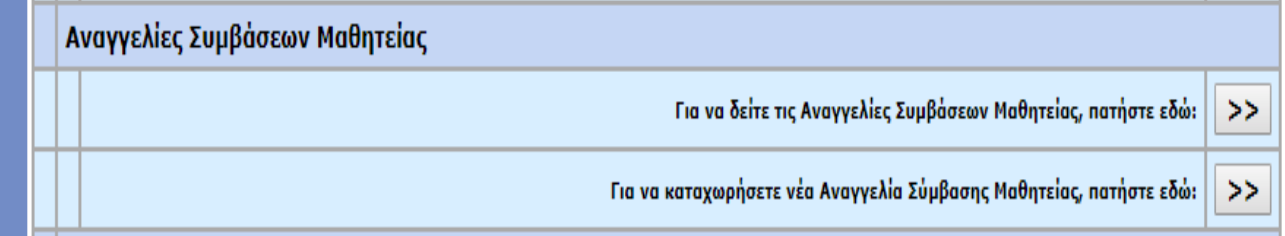

Στην εμφανιζόμενη οθόνη συμπληρώνονται υποχρεωτικά:

i.ΠΑΡΑΡΤΗΜΑ με επιλογή του Παραρτήματος απασχόλησης του ωφελούμενου (Έδρα ή Παράρτημα Εργοδότη/Φορέα )

ii. ΕΙΔΟΣ ΚΑΤΑΣΤΑΣΗΣ με επιλογή Αναγγελία έναρξης σύμβασης μαθητείας

iii. ΑΦΜ του ωφελούμενου με συμπλήρωση του ΑΦΜ \*

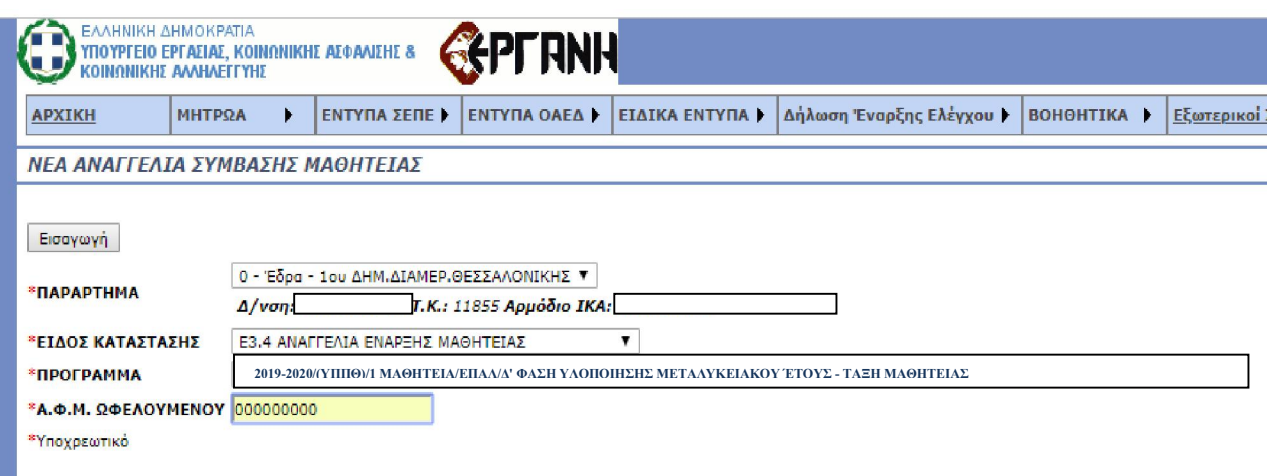

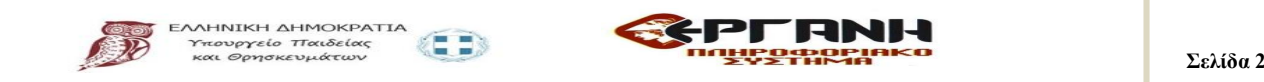

#### ΠΑΡΑΡΤΗΜΑ

Επιλέξτε το παράρτημα του εργοδότη για το οποίο υποβάλλεται το έντυπο. Τα παραρτήματα που εμφανίζονται στη λίστα είναι αυτά που έχουν απογραφεί στο Ολοκληρωμένο Πληροφοριακό Σύστημα (ΟΠΣ) του ΕΦΚΑ (πρώην ΙΚΑ-ΕΤΑΜ). Όταν στη λίστα που ανοίγει δεν εμφανίζεται κανένα παράρτημα, τότε επιλέξτε το μενού [Μητρώα] - [Στοιχεία Εργοδότη] και ελέγξτε ότι δεν είναι κενό κανένα από τα πεδία: α) Δ.Ο.Υ. ή β)μόνο σε περίπτωση φυσικού προσώπου: Επώνυμο, Όνομα, Όνομα Πατέρα. Εφόσον κάποιο/α από τα πεδία είναι κενό/α, θα πρέπει να ακολουθήσετε την διαδικασία Μεταβολής Στοιχείων Εργοδότη στο αρμόδιο παράτημα ΕΦΚΑ για να καταχωρηθούν τιμές στα προαναφερθέντα κενά πεδία. Αμέσως μετά την ενημέρωση των πεδίων από το ΕΦΚΑ, θα εμφανίζεται και η λίστα των παραρτημάτων.

#### Κατάσταση Υποβολής

Μετά από την καταχώρηση του παραρτήματος και του είδους του εντύπου, αφού επιλέξετε [Εισαγωγή], δημιουργείται από το σύστημα έντυπο Ε3.4 σε «προσωρινή» κατάσταση και παράλληλα εμφανίζεται η κύρια οθόνη εισαγωγής. Όταν το έντυπο υποβληθεί επιτυχώς, η κατάστασή του αλλάζει σε «υποβληθείσα». Για να συνεχίσετε, μετά από διακοπή, μια προσωρινή υποβολή επιλέξτε [Ειδικά Έντυπα] - [Ε3.4:Αναγγελία έναρξης/μεταβολών σύμβασης Μαθητείας] – [Αναζήτηση], στο κριτήριο αναζήτησης [Κατάσταση Υποβολής] επιλέξτε την τιμή «Προσωρινή» και στη λίστα με τα προσωρινά έντυπα που εμφανίζεται επιλέξτε [Διαχείριση] στο υπό υποβολή έντυπο.

Εφόσον ένα έντυπο παραμείνει σε προσωρινή κατάσταση για χρονικό διάστημα πέραν των δύο μηνών, τότε αυτό διαγράφεται αυτόματα από το σύστημα.

Συμπλήρωση φόρμας εντύπου Ε3.4 Αναγγελία έναρξης σύμβασης μαθητείας. Κατά την καταχώρηση των στοιχείων του εντύπου Ε3.4 συμπληρώνονται υποχρεωτικά τα παρακάτω πεδία:

i. ΥΠΗΡΕΣΙΑ ΟΑΕΔ: Επιλέγεται από λίστα η Υπηρεσία ΟΑΕΔ στην αρμοδιότητα

της οποίας βρίσκεται ο χώρος απασχόλησης του ωφελούμενου.

ii. ΠΡΟΓΡΑΜΜΑ ΜΑΘΗΤΕΙΑΣ Επιλέγεται από λίστα το σχετικό πρόγραμμα μαθητείας

Στην συγκεκριμένη περίπτωση επιλέγεται :«2019-2020/(ΥΠΠΘ)/1 ΜΑΘΗΤΕΙΑ/ΕΠΑΛ/Δ' ΦΑΣΗ ΥΛΟΠΟΙΗΣΗΣ ΜΕΤΑΛΥΚΕΙΑΚΟΥ ΈΤΟΥΣ - ΤΑΞΗ ΜΑΘΗΤΕΙΑΣ ΑΡΜΟΔΙΟΤΗΤΑΣ ΥΠΟΥΡΓΕΙΟΥ ΠΑΙΔΕΙΑΣ ΚΑΙ ΘΡΗΣΚΕΥΜΑΤΩΝ»

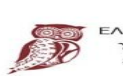

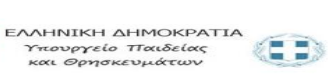

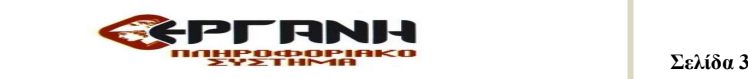

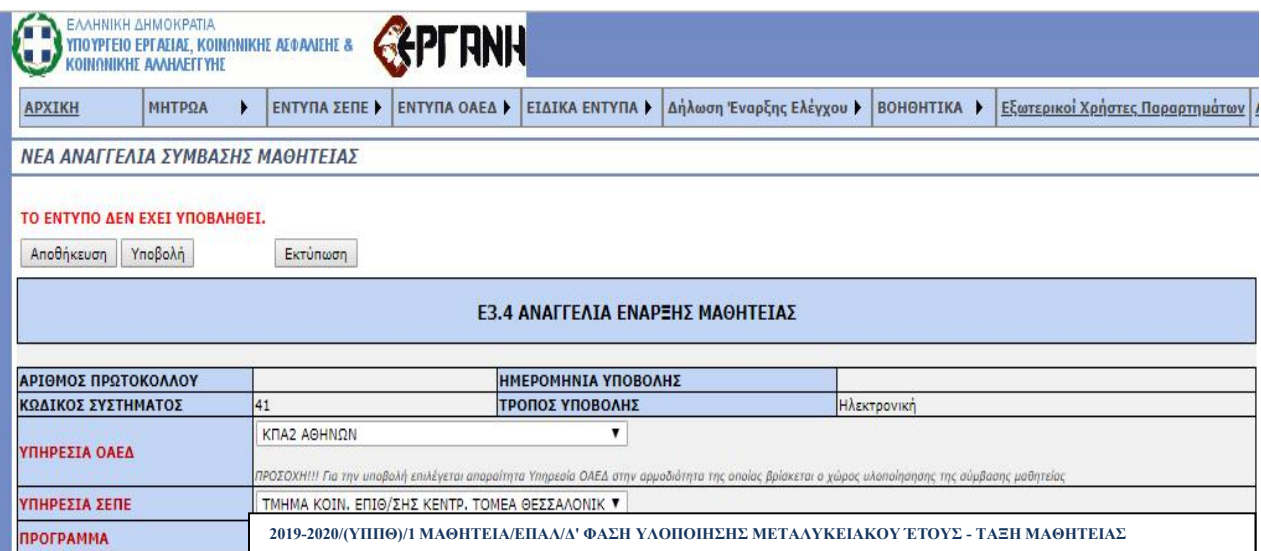

# Κύρια Οθόνη Εισαγωγής

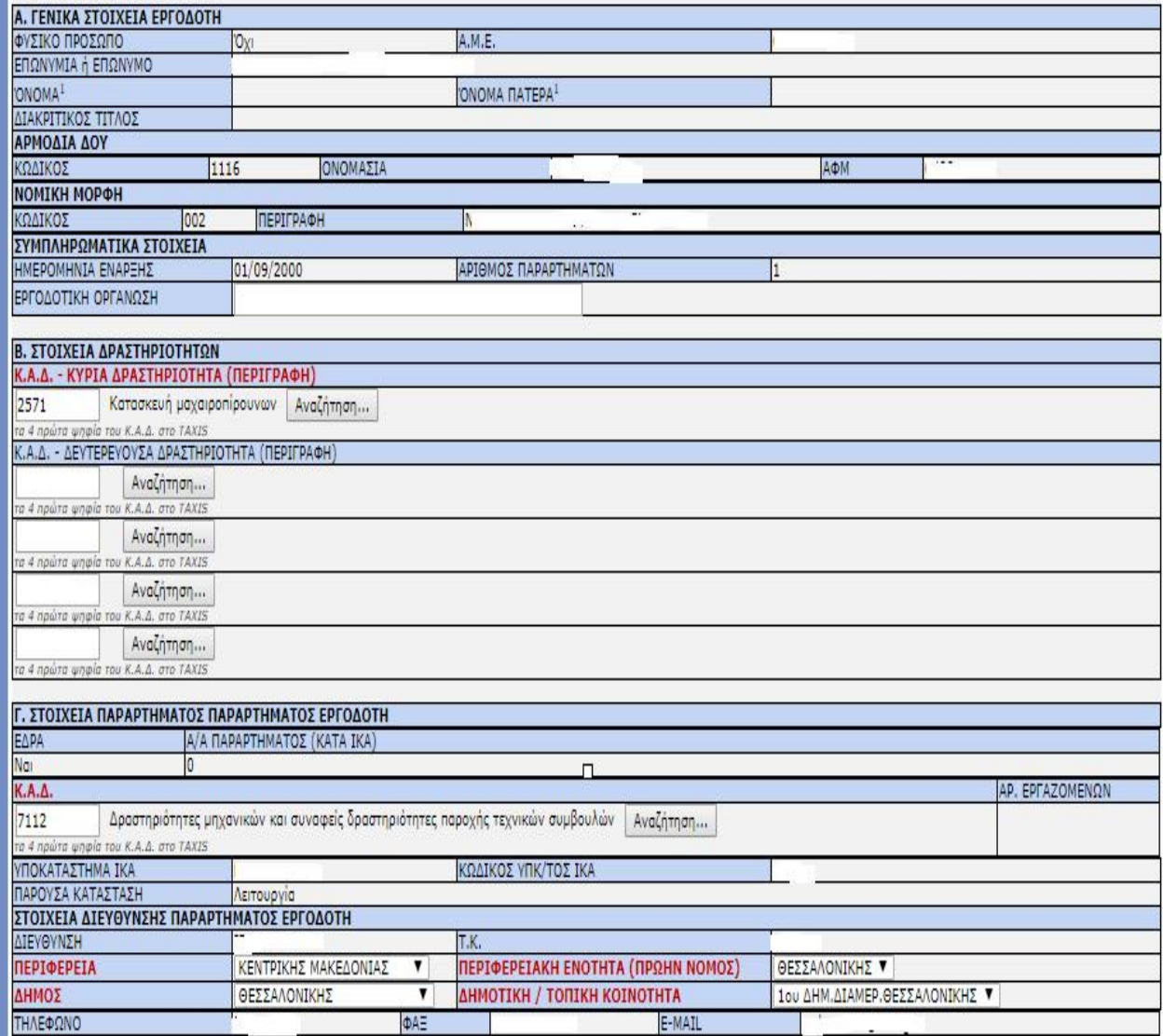

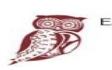

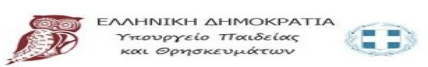

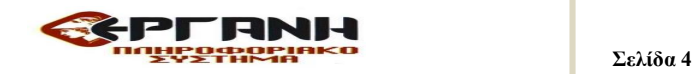

### ΕΝΟΤΗΤΑ ΕΠΙΧΕΙΡΗΣΗ ή ΕΚΜΕΤΑΛΛΕΥΣΗΣ – ΠΑΡΑΡΤΗΜΑ

### ΠΕΔΙΑ ΕΦΚΑ (πρώην ΙΚΑ)

Τα πεδία τα οποία δεν μπορούν να συμπληρωθούν (κλειδωμένα) παίρνουν τιμές μέσω διασύνδεσης από το ΟΠΣ του ΕΦΚΑ. Η μεταβολή των στοιχείων των παραπάνω πεδίων πραγματοποιείται μόνο κατόπιν αιτήματος προς τον ΕΦΚΑ, σύμφωνα με την καθορισμένη διαδικασία «Μεταβολής Στοιχείων Εργοδότη».

### ΔΡΑΣΤΗΡΙΟΤΗΤΑ (Κ.Α.Δ.)

Εισάγονται τα πρώτα τέσσερα ψηφία του «ΚΩΔΙΚΟΥ ΑΡΙΘΜΟΥ ΔΡΑΣΤΗΡΙΟΤΗΤΑΣ» που έχει αποδοθεί από το TAXIS για το συγκεκριμένο παράρτημα.

### ΥΠΗΡΕΣΙΑ ΟΑΕΔ, ΣΕΠΕ

Επιλέγεται από λίστα η Υπηρεσία του ΟΑΕΔ και του ΣΕΠΕ στην κατά τόπον αρμοδιότητα της οποίας υπάγεται το παράρτημα.

## ΔΗΜΟΤΙΚΗ/ΤΟΠΙΚΗ ΚΟΙΝΟΤΗΤΑ

Επιλέγεται από λίστα η «ΔΗΜΟΤΙΚΗ/ΤΟΠΙΚΗ ΚΟΙΝΟΤΗΤΑ» σύμφωνα με το Ν.3852/2010 (Καλλικράτης), όπου βρίσκεται το παράρτημα, αφού προηγουμένως επιλεγούν τιμές για τα πεδία «ΠΕΡΙΦΕΡΕΙΑ», «ΠΕΡΙΦΕΡΕΙΑΚΗ ΕΝΟΤΗΤΑ(ΠΡΩΗΝ ΝΟΜΟΣ)» και «ΔΗΜΟΣ».

### ENOTHTA: ΣΤΟΙΧΕΙΑ ΩΦΕΛΟΥΜΕΝΟΥ ΜΑΘΗΤΕΙΑΣ

## ΕΠΩΝΥΜΟ, ΟΝΟΜΑ, ΟΝΟΜΑ ΠΑΤΡΟΣ, ΟΝΟΜΑ ΜΗΤΡΟΣ, ΗΜ/ΝΑΙ ΓΕΝΝΗΣΗΣ:

Συμπληρώνονται τα ανωτέρω στοιχεία, όπως αυτά προκύπτουν από αστυνομική ταυτότητα, διαβατήριο ή άλλο νομιμοποιητικό έγγραφο.

### ΦΥΛΟ, ΥΠΗΚΟΟΤΗΤΑ, ΟΙΚΟΓΕΝΕΙΑΚΗ ΚΑΤΑΣΤΑΣΗ, ΑΡΙΘΜΟΣ ΤΕΚΝΩΝ,

Πεδίο Υπηκοότητα: ελληνική για έλληνες πολίτες, αλβανική για ομογενείς από Αλβανία, τουρκική για ομογενείς από Κωνσταντινούπολη, Ίμβρο και Τένεδο.

Τύπος: επιλέγονται από λίστα το είδος ταυτότητος του εργαζομένου: δηλαδή εάν πρόκειται για Δελτίο Αστυνομικής Ταυτότητος ή Διαβατήριο, ή Ταυτότητα Χωρών Ε.Ε., ή Βεβαίωση εγγραφής πολιτών Ε.Ε. (μετά από 3μηνη διαμονή), ή Δελτίο μόνιμης διαμονής πολιτών Ε.Ε. (5ετία), ή Ειδικό Δελτίο Ταυτότητας Ομογενούς, ή Άδεια Διαμονής (Βινιέτα), ή Βεβαίωση (τύπου Α) κατάθεσης αίτησης για έκδοση άδεια διαμονής, ή Δελτίο διαμονής πολιτών τρίτων χωρών (μέλος οικογένειας Έλληνα ή πολίτη Ε.Ε.), Ειδική Βεβαίωση νόμιμης διαμονής, ή άδεια διαμονής.

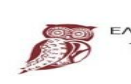

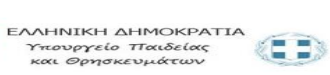

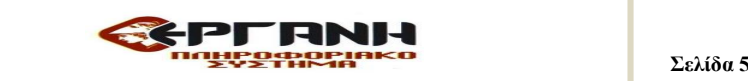

Αριθμός: Συμπληρώνεται ο αριθμός του νομιμοποιητικού εγγράφου, βάσει της επιλογής στο πεδίο «Τύπος»

Εκδούσα Αρχή: Συμπληρώνεται η Αρχή που εξέδωσε το νομιμοποιητικό έγγραφο

Ημερομηνία Έκδοσης: Συμπληρώνεται η ημερομηνία έκδοσης του νομιμοποιητικού εγγράφου, βάσει της επιλογής στο πεδίο «Τύπος»

Ημερομηνία Λήξης ισχύος: Συμπληρώνεται η ημερομηνία λήξης ισχύος του νομιμοποιητικού εγγράφου, βάσει της επιλογής στο πεδίο «Τύπος»

ΑΤΟΜΙΚΗ ΑΔΕΙΑ ΔΙΑΜΟΝΗΣ ΠΡΟΣΟΧΗ!!! Nαι ή Όχι Συμπληρώνεται (1) επιλογή. Εάν ΝΑΙ ΕΙΔΟΣ; Επιλέγεται από λίστα η άδεια διαμονής Άδεια Διαμονής (Βινιέτα), ή Βεβαίωση (τύπου Α) κατάθεσης αίτησης για έκδοση άδεια διαμονής, ή Δελτίο διαμονής πολιτών τρίτων χωρών (μέλος οικογένειας Έλληνα ή πολίτη Ε.Ε.), Ειδική Βεβαίωση νόμιμης διαμονής, ή άδεια διαμονής.

Αριθμός αδείας διαμονής πολιτών τρίτων χωρών: αν πρόκειται για πολίτη τρίτης χώρας συμπληρώνεται, ο Αριθμός αδείας διαμονής η οποία παρέχει δικαίωμα άμεσης πρόσβασης για πρακτική άσκηση.

Ημερομηνία λήξης αδείας διαμονής πολιτών τρίτων χωρών: Συμπληρώνεται η Ημερομηνία λήξης αδείας διαμονής πολιτών τρίτων χωρών.

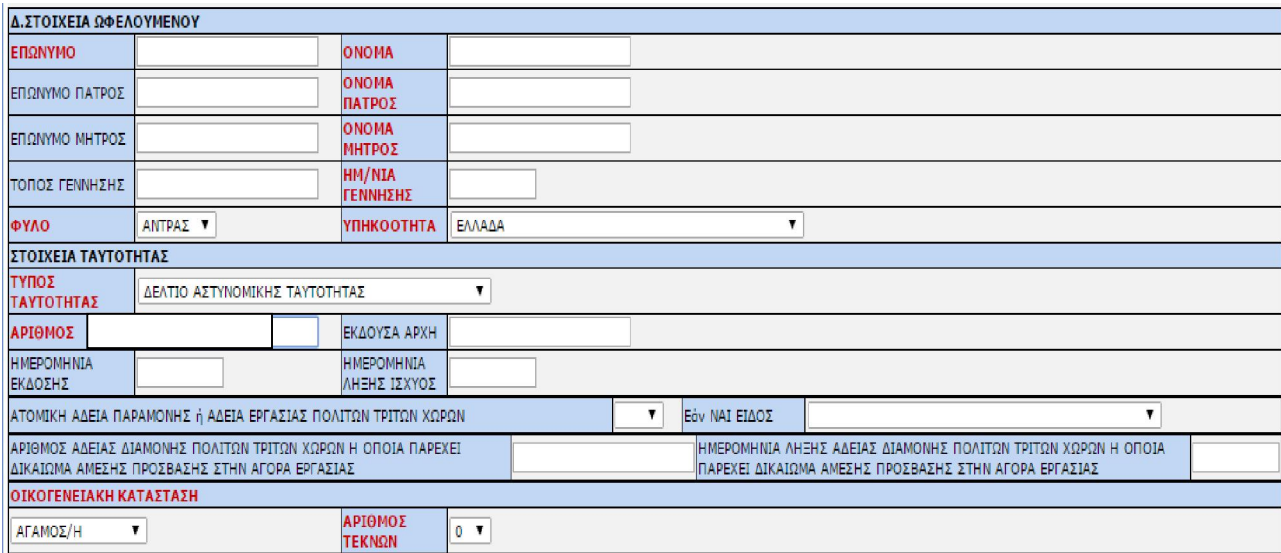

# ΕΙΔΙΚΑ ΣΤΟΙΧΕΙΑ ΩΦΕΛΟΥΜΕΝΟΥ ΜΑΘΗΤΕΙΑΣ

ΑΦΜ: Αριθμός Φορολογικού Μητρώου (ΑΦΜ) πρακτικά ασκούμενου,

ΔΟΥ: Συμπληρώνεται η αρμόδια Δημοσία Οικονομική Υπηρεσία (ΔΟΥ) στην οποία ανήκει ο πρακτικά ασκούμενος, (προαιρετικό πεδίο)

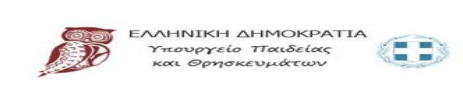

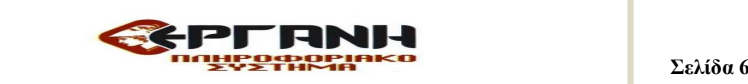

Οργανισμός Κύριας Ασφάλισης: Συμπληρώνεται ο οργανισμός κύριας ασφάλισης του εργαζομένου και ο κωδικός επιλέγεται αυτόματα από το σύστημα (προαιρετικό πεδίο)

ΑΜΑ: Συμπληρώνεται ο αριθμός μητρώου του ασφαλισμένου (ΙΚΑ ή άλλος ασφαλιστικός φορέας, προαιρετικό πεδίο))

ΑΜΚΑ: Συμπληρώνεται ο Αριθμός Μητρώου Κοινωνικής Ασφάλισης (ΑΜΚΑ) του πρακτικά ασκούμενου,

Εκπαιδευτικό Επίπεδο: αφορά το εκπαιδευτικό επίπεδο του ωφελούμενου και επιλέγεται από σχετική λίστα

Σχολή Μαθητείας: επιλέγεται από σχετική λίστα

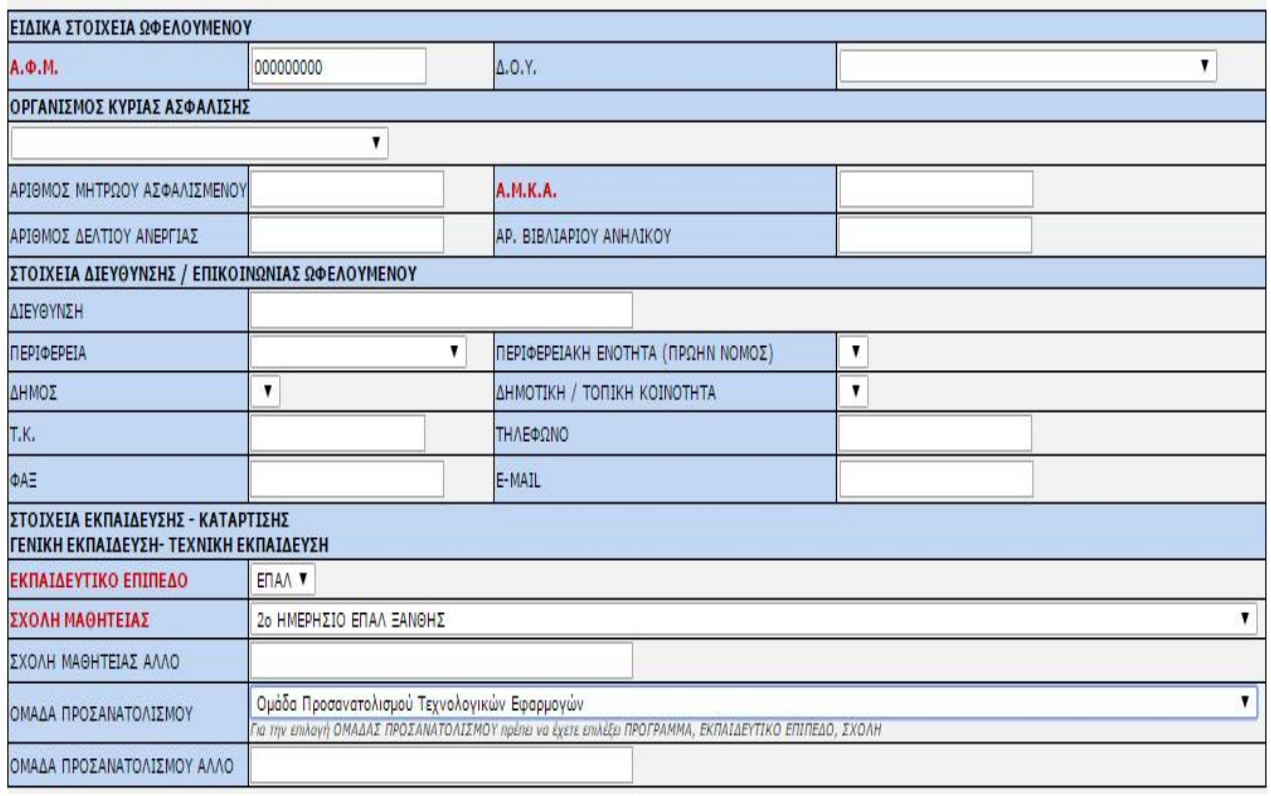

## ΕΝΟΤΗΤΑ ΣΤΟΙΧΕΙΑ ΠΡΑΚΤΙΚΗΣ ΑΣΚΗΣΗΣ ΩΦΕΛΟΥΜΕΝΟΥ ΜΑΘΗΤΕΙΑΣ

ΗΜΕΡΟΜΗΝΙΑ ΕΝΑΡΞΗΣ ΠΡΑΚΤΙΚΗΣ & ΩΡΑ ΕΝΑΡΞΗΣ ΕΡΓΑΣΙΑΣ (κατά την πρώτη ημέρα πρακτικής άσκησης), ΏΡΕΣ ΕΝΑΡΞΗΣ & ΛΗΞΗΣ ΕΡΓΑΣΙΑΣ ΗΜΕΡΕΣ ΕΡΓΑΣΙΑΣ, ΩΡΕΣ ΠΡΑΚΤΙΚΗΣ ΑΣΚΗΣΗΣ, ΠΡΟΓΡΑΜΜΑ ΠΡΑΚΤΙΚΗΣ ΑΣΚΗΣΗΣ ΜΕ ΑΡΧΕΙΟ, ΕΙΔΙΚΟΤΗΤΑ, ΗΜΕΡΗΣΙΑ ΜΕΙΚΤΗ ΑΠΟΖΗΜΕΙΩΣΗ, ΗΜΕΡΟΜΗΝΙΑ ΛΗΞΗ ΜΑΘΗΤΕΙΑΣ, ΣΥΜΒΑΣΗ ΜΑΘΗΤΕΙΑΣ, ΣΗΜΕΙΩΣΕΙΣ

Ημερομηνία υποβολής: Συμπληρώνεται από το σύστημα

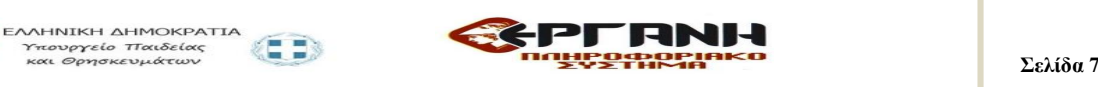

Ημερομηνία έναρξης πρακτικής άσκησης: Συμπληρώνεται η ημερομηνία έναρξης πρακτικής άσκησης

Ώρα έναρξης μαθητείας (κατά την πρώτη ημέρα έναρξης της πρακτικής άσκησης): Συμπληρώνεται η ώρα έναρξης κατά την πρώτη ημέρα έναρξης της πρακτικής άσκησης)

Ώρες έναρξης και λήξης Ημέρες Πρακτικής άσκησης: Συμπληρώνονται οι ώρες έναρξης και λήξης του ημερήσιου ωραρίου της **Πρακτικής άσκησης** καθώς και οι ημέρες, **πχ 8.00 - 15.00,** Δευτέρα, Τρίτη, Πέμπτη, Παρασκευή.

Πρόγραμμα πρακτικής άσκησης με αρχείο: Σε περίπτωση λειτουργίας της επιχείρησης με το σύστημα των βαρδιών ΕΠΙΣΥΝΑΠΤΕΤΑΙ για τον ωφελουμένου αναλυτικά ΑΡΧΕΙΟ ΣΕ ΜΟΡΦΗ PDF με τις ημερομηνίες και ωράρια πρακτικής άσκησης του, δηλαδή ΠΡΟΓΡΑΜΜΑ.

Ώρες εργασίας εβδομαδιαίως: Συμπληρώνονται οι ώρες της εβδομαδιαίας πρακτικής άσκησης 28 ώρες

*[«Πρόγραμμα εκπαίδευσης στο χώρο εργασίας», διάρκειας είκοσι οκτώ (28) ωρών εβδομαδιαίως, επιμερισμένο σε τέσσερις (4) ημέρες, εξαιρουμένων των εβδομάδων που περιλαμβάνουν επίσημες αργίες και του χρονικού διαστήματος που ο εργοδότης παραμένει κλειστός. Το «Πρόγραμμα εκπαίδευσης στον χώρο εργασίας – Μαθητεία σε εργασιακό χώρο» πραγματοποιείται σε φορείς του κατά το άρθρο 51 του ν. 1892/1990 (Α΄ 101) δημόσιου τομέα, σε φυσικό ή νομικό πρόσωπο ιδιωτικού δικαίου ή επιχείρηση, που καλείται εφεξής «εργοδότης», σε αντικείμενα αντίστοιχα των ειδικοτήτων που προκηρύσσονται].*

Ειδικότητα: επιλέγεται από σχετική λίστα

Ημερήσια μεικτή αποζημίωση: Συμπληρώνεται το σύνολο της μεικτή αποζημίωσης

Ημερομηνία λήξη μαθητείας: Συμπληρώνεται η ημερομηνία κατά την οποία λήγει η μαθητεία του ωφελουμένου

Σύμβαση μαθητείας: Συμπληρώνεται ο αρ. πρωτ. και η ημερομηνία της σύμβασης μαθητείας

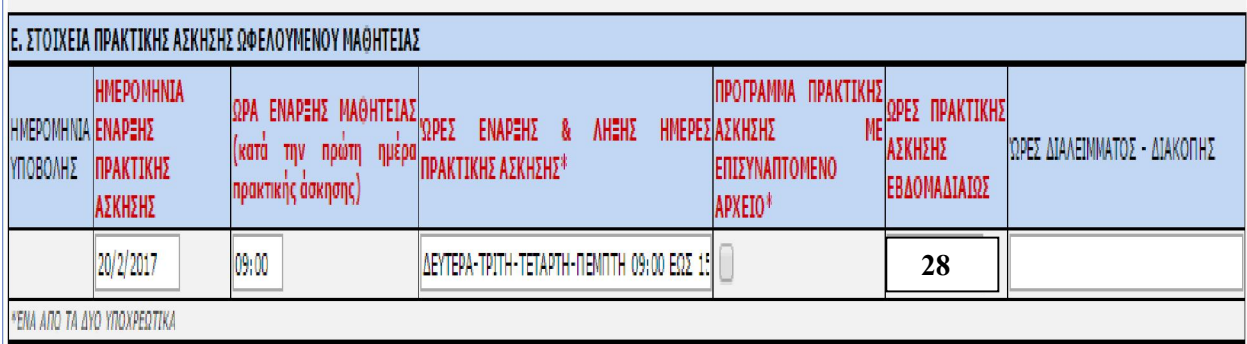

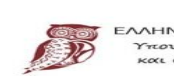

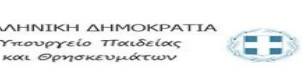

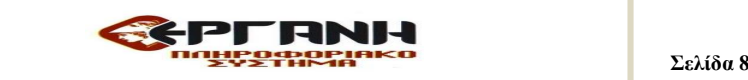

*Προσοχή!!!!!!! Για την επιλογή ΕΙΔΙΚΟΤΗΤΑΣ πρέπει να έχετε επιλέξει ΠΡΟΓΡΑΜΜΑ, ΕΚΠΑΙΔΕΥΤΙΚΟ ΕΠΙΠΕΔΟ, ΣΧΟΛΗ*

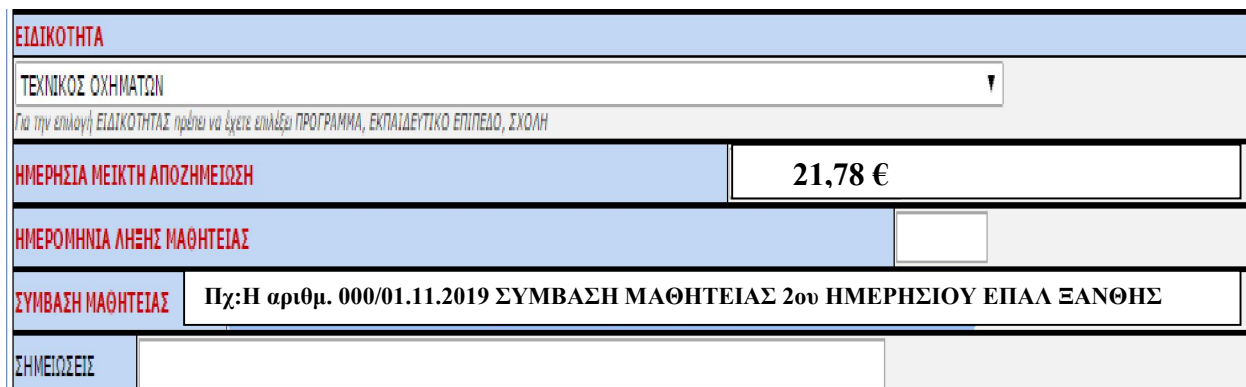

*Το ποσοστό αποζημίωσης των μαθητευομένων του «Μεταλυκειακού Έτους - Τάξη Μαθητείας» ορίζεται στο εβδομήντα πέντε τοις εκατό (75%) επί του νόμιμου, νομοθετημένου, κατώτατου ορίου του ημερομισθίου του ανειδίκευτου εργάτη, επομένως το ποσοστό αποζημίωσης του μαθητευόμενου είναι 21,78€.* 

Συμπληρώνονται με τα σχετικά στοιχεία Ο Υπεύθυνος Εργοδότης / Νόμιμος Εκπρόσωπος Δώστε Α.Φ.Μ. για έλεγχο στοιχείων και αποθήκευση : Συμπληρώνεται ο Α.Φ.Μ. του νομίμου εκπροσώπου και με το πλήκτρο Έλεγχος συμπληρώνονται αυτόματα τα σχετικά στοιχεία. Συμπληρώνονται τα προσωπικά στοιχεία του βεβαιούντος την ορθότητα των καταβαλλόμενων μεικτών αποδοχών του ωφελουμένου.:

Ο ΠΡΟΪΣΤ. ΠΡΟΣΩΠΙΚΟΥ ή ΟΙΚΟΝΟΜΙΚΟΥ ή ΛΟΓΙΣΤΗΣ, Ο ΒΕΒΑΙΩΝ : ΕΠΩΝΥΜΟ, ΟΝΟΜΑ, ΙΔΙΟΤΗΤΑ, ΔΙΕΥΘΥΝΣΗ ΚΑΤΟΙΚΙΑΣ, Α.Φ.Μ.:

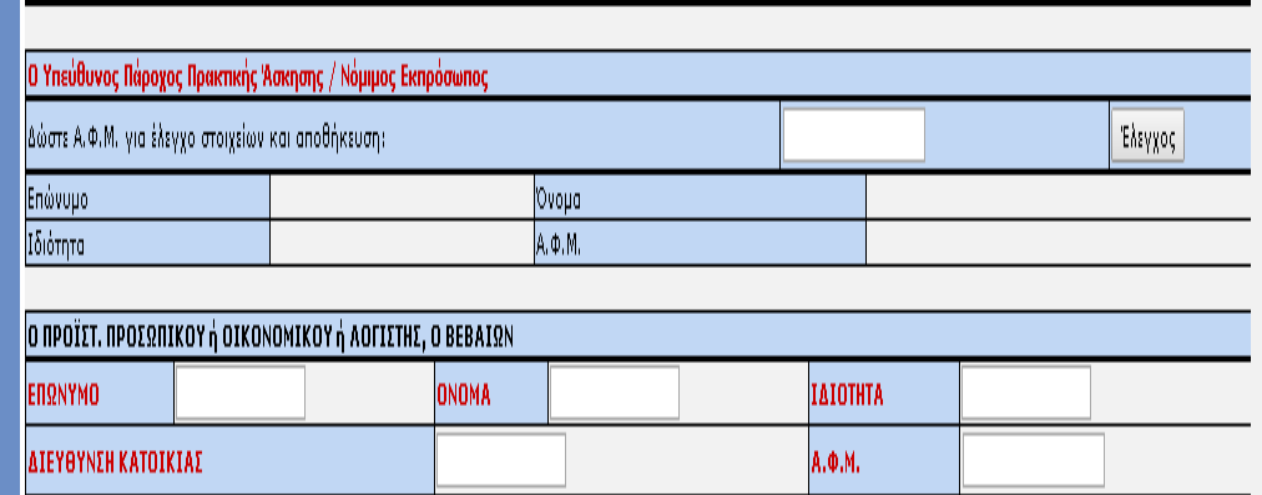

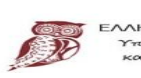

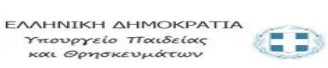

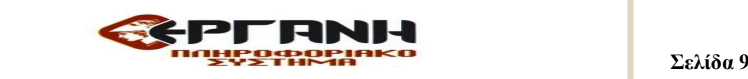

#### Αρχεία Εντύπου:

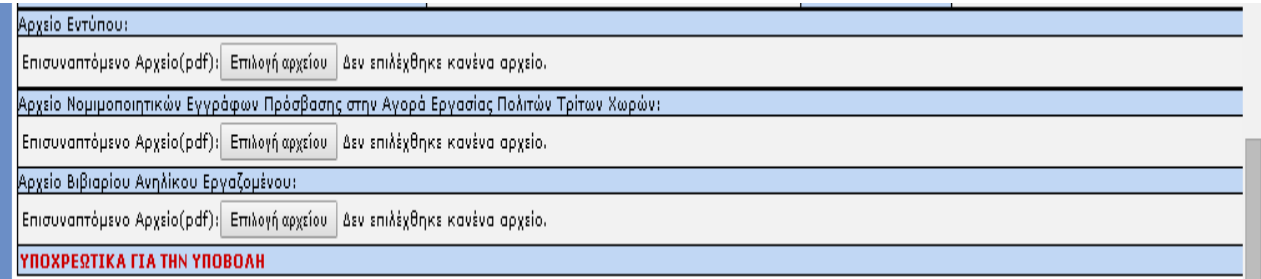

1. Αρχείο εντύπου, προβλέπεται δυνατότητα για επισύναψη κατά περίπτωση της σαρωμένης σύμβασης Μαθητείας .

2. Αρχείο Νομιμοποιητικών εγγράφων πρόσβασης στην μαθητεία πολιτών τρίτων χωρών.

Εφόσον η υποβολή αφορά σε πολίτη τρίτης χώρας, επισυνάπτεται το ηλεκτρονικά σαρωμένο έγγραφο που αποδεικνύει την νόμιμη πρόσβαση στην μαθητεία.

#### 3. Αρχείο Βιβλιαρίου ανηλίκου

Εφόσον η υποβολή αφορά ανήλικο, επισυνάπτεται ηλεκτρονικά σαρωμένο το βιβλιάριο ανηλίκου.

# Ε3.4- ΔΙΑΚΟΠΗ/ΛΗΞΗ, Ε3.4- ΟΡΘΗ ΕΠΑΝΑΛΗΨΗ και Ε3.4- ΤΡΟΠΟΠΟΙΗΣΗ ΟΡΓΑΝΩΣΗΣ ΧΡΟΝΟΥ ΜΑΘΗΤΕΙΑΣ.

Με την ιδία διαδικασία συμπληρώνονται και τα υπόλοιπα έντυπα Ε3.4- ΔΙΑΚΟΠΗ/ΛΗΞΗ, Ε3.4- ΟΡΘΗ ΕΠΑΝΑΛΗΨΗ και Ε3.4- ΤΡΟΠΟΠΟΙΗΣΗ ΟΡΓΑΝΩΣΗΣ ΧΡΟΝΟΥ ΜΑΘΗΤΕΙΑΣ, συσχετιζόμενα με το αριθμ. πρωτοκολλου της αρχικής υποβολής Αναγγελία έναρξης σύμβασης Μαθητείας.

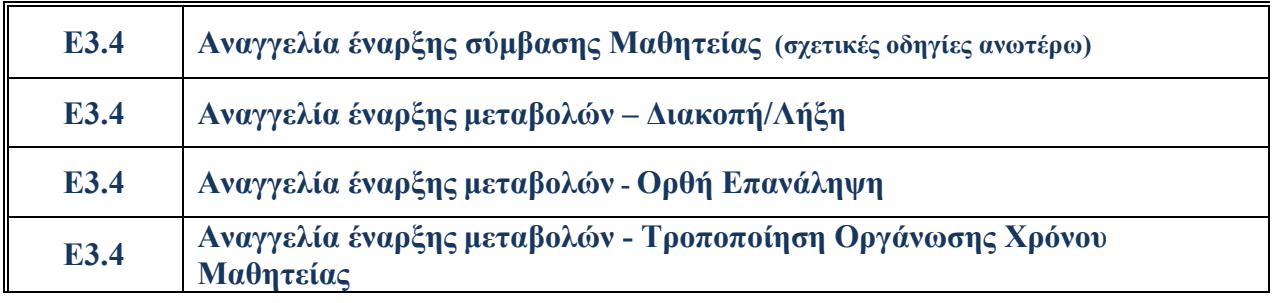

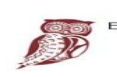

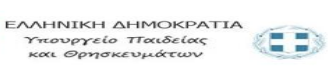

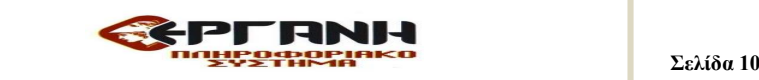

#### ΠΡΟΣΟΧΗ:

Επισημαίνεται ότι στο έντυπο Ε3.4 δεν απαιτείται η υπογραφή του ωφελούμενου και δεν απαιτείται, για την ολοκλήρωση της υποβολής, η επισύναψη υπογεγραμμένου, από τον ωφελούμενο, του εντύπου της αναγγελίας έναρξης μαθητείας.

Ο εργοδότης και οι λοιποί κατά περίπτωση υπόχρεοι υποβάλλουν τα έντυπα, επισυνάπτοντας τα αναγκαία έγγραφα που αποδεικνύουν τη νόμιμη πρόσβαση πολιτών τρίτης χώρας (ενδεικτικά: άδεια διαμονής, βιβλιάριο εργασίας ανηλίκου), με τη χρήση ηλεκτρονικής μεθόδου επικοινωνίας, μέσω διαδικτύου, στο ΠΣ ΕΡΓΑΝΗ ακολουθώντας τις σχετικές οδηγίες που υπάρχουν σε αυτό.

Με την ολοκλήρωση της υποβολής του εντύπου στο σύστημα εκτυπώνεται αντίγραφο αυτού στο οποίο αποδίδεται και αποτυπώνεται αριθμός πρωτοκόλλου και ημερομηνία υποβολής. Το αντίγραφο αποτελεί για τον εργοδότη και τον κατά περίπτωση υπόχρεο αποδεικτικό υποβολής το οποίο χρησιμοποιείται νομίμως.

Πριν την οριστική υποβολή απαιτείται επανέλεγχος των δηλωθέντων στοιχείων δεδομένου ότι, σύμφωνα με το θεσμικό πλαίσιο που αφορά στην ηλεκτρονική υποβολή: *«Η ορθότητα, η πληρότητα και η ακρίβεια των στοιχείων που περιλαμβάνονται στα πεδία των εντύπων και στα συνημμένα αρχεία καθώς και η τήρηση των διατάξεων σχετικά με την υπογραφή από εργοδότη, λοιπούς κατά περίπτωση υπόχρεους, αποτελούν ευθύνη της επιχείρησης ή της δραστηριότητας ή του κατά περίπτωση υπόχρεου προς υποβολή στοιχείων ή των εξουσιοδοτημένων από αυτούς προσώπων»* 

Επειδή υπάρχει περιορισμός στο μέγεθος των αρχείων, συστήνεται η ανάλυση του σαρωτή να ρυθμίζεται στα 150dpi έως 200dpi και η σάρωση να μην είναι έγχρωμη.

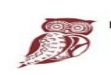

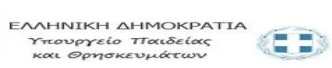

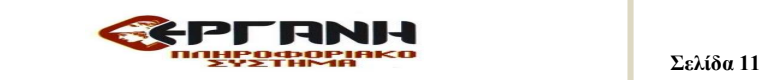